# Afterpay In-Store FAQs

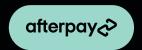

## So, what's Afterpay?

Shop now. Pay over 6 weeks. Never pay interest. We are pioneers of Buy Now, Pay Later, but at Afterpay, we just call it a better way to pay. In-store, Afterpay is a digital wallet payment option, powered by our app. Afterpay allows your customer to split their purchase into 4 payments.

## How does Afterpay work?

When customers choose Afterpay at checkout the customer enters into an agreement with Afterpay. Afterpay settles the full sale at time of purchase with the merchant. The customer pays Afterpay 25% at time of purchase, and 25% every 2 weeks, across 4 payments and 6 weeks.

#### Does Afterpay charge interest or fees?

Afterpay does not charge interest on a customer's purchase. There are also no late fees when payments are made on time! If a customer does miss a payment, they may be charged a late fee. They should read their Afterpay Installment Agreement for full terms and to learn more.

## Where can customers use Afterpay to make a purchase in-store?

Participating stores are featured in the Afterpay App and on the Afterpay website in the Now in Stores section. Stay tuned – more stores are coming soon!

## Who can sign up for Afterpay?

It's important to introduce and explain Afterpay equally to all customers who express interest. To sign up for Afterpay, certain eligibility requirements apply, customers must:

- Be at least 18 years old [19 in Alabama or if a ward of the state in Nebraska].
- Provide a valid phone number and email address.
- Be a US resident who resides in one of the 50 states or the District of Columbia.

# Additional requirements can be found on $\underline{www.afterpay.com/terms}$

# Is it easy to sign up? How quickly can customers get approved?

It's easy for customers to create an account and free to sign up for Afterpay! To use Afterpay in-store, customers must have the Afterpay App and complete a one-time set-up, where they connect their preferred Visa, MasterCard (credit /debit) or American Express. If your customer is eligible to use Afterpay, they will know their pre-approved spend estimate, right then & there. Purchase approval is not guaranteed. If a customer has questions about purchase approval or any other account questions direct them to the Afterpay Installment Agreement, <a href="help.afterpay.com">help.afterpay.com</a>, or customer support channels.

## How do customers checkout with Afterpay App in-store?

- 1 Download the free Afterpay App from the Apple App Store or Google Play Store. Log in to create a new account.
- 2 First-time users follow a one-time set-up to connect their preferred payment method and add their new Afterpay Card to their digital wallet.
- 3 Tap the In-Store tab in the app and follow the guided steps for the one-time set up process to add the Afterpay Card to their digital wallet.
- Simply tap the phone to the card reader at check out and select the Afterpay Card from the digital wallet.

  \*Encourage customer to check out the In-Store to find their pre-approved spend estimate and find favorite Afterpay retailers to go shopping.

## How does Afterpay work with split tender payments and returns?

Split tender payments work as they would with any other transaction. Start the transaction and select the amount the customer wishes to pay with Afterpay. They will then tap the Afterpay Card to the card reader to transact. The remaining amount owed can then be paid with the customer's other payment method.

When a customer returns a split tender order, scan the receipt and verify with the customer the amount paid in the secondary form of payment [cash, credit, debit]. Refund this payment method first. After you have refunded that amount, restore the amount paid with the Afterpay Card by asking the customer to tap their Afterpay Card card reader. It may take up to 10 days for funds to be restored to the customer's original payment method. If the customer has questions, encourage them to contact Afterpay Customer Service.

## How should I process a return for an Afterpay purchase?

For eligible return items, process the transaction as you would for any contact-less payment method. Once your card reader is ready for the payment method to be refunded, the customer can simply tap their phone to the card reader and select their Afterpay Card from their digital wallet to initiate the return. Alternatively, customers can initiate a return through the Afterpay App:

1 Launch the Afterpay App, tap into the Orders = tap All orders scroll if necessary to find the Afterpay purchase to be returned, then tap that order.

2 Scroll and tap Return Order

3 Tap Returning in-store then tap Refund to Afterpay Card

4 Tap Refund to Afterpay Card then the Afterpay Card will open in the customer's digital wallet. Direct them to tap the phone near the card reader to complete the return.

## What if the customer accidentally provides a different payment method for the return?

To mitigate this scenario, as a best practice, Afterpay recommends that you ask if the customer has the original form of payment used for the purchase.

In the scenario that you or your customer have mistakenly refunded a different form of payment than the customer's Afterpay Card, the customer will continue to owe any remaining payments from their Afterpay purchase. These payments will continue to be paid automatically on the scheduled the customer agreed to at checkout.

## What if a customer is returning an online purchase in my store?

Customers who purchased online may not have the Afterpay App or their Afterpay Card set up in their digital wallet. In order for a refund to be restored to the customers original form of payment, they will need to download the Afterpay App and complete the one-time set-up to connect their original payment method to their Afterpay Card.

For customers who do not wish to download the Afterpay App and/or set-up their Afterpay Card in their digital wallet, refund the customer in accordance with your return policy. Follow the refund options in your return policy for customers who do not have their original form of payment.

Where should I direct customers who are having trouble making a purchase or have questions about their refund from a return? If customers are having issues using Afterpay in your store, they can reach out to Afterpay Customer Service:

That being said, here's a couple General Troubleshooting Tips to help customers in the moment:

- Ensure they are connected to Wi-Fi or using data so the Afterpay Card can be activated in the app.
- Make sure that their payment method saved in the Afterpay App is current and correct.
- Does your store have a minimum or maximum purchase amount for Afterpay? Make sure those requirements have been met.

## **Prohibited Terms**

The following statements are NOT permitted by Afterpay to say to customers:

No Fees No Cards No Catch
No Credit Check No Cost No Down Side
Instant Approval No Hidden Fees No Strings Attached

Check out www.afterpay.com for more information.

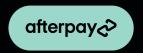